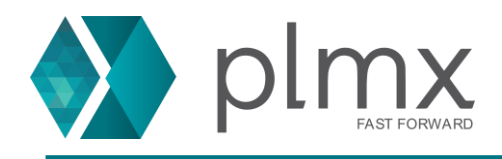

# **Instalação de Pós Processador no NX**

Atualmente, um pós processador é composto por três arquivos (com extensões .pui, .tcl e .def) que são necessários para sua instalação a partir do procedimento padrão no NX.

Em algumas situações, quando o pós-processador é mais antigo, ele pode ter somente 2 arquivos (.tcl e .def), ou quando as restrições do Windows não permitem o procedimento padrão, é necessário copiar os arquivos manualmente.

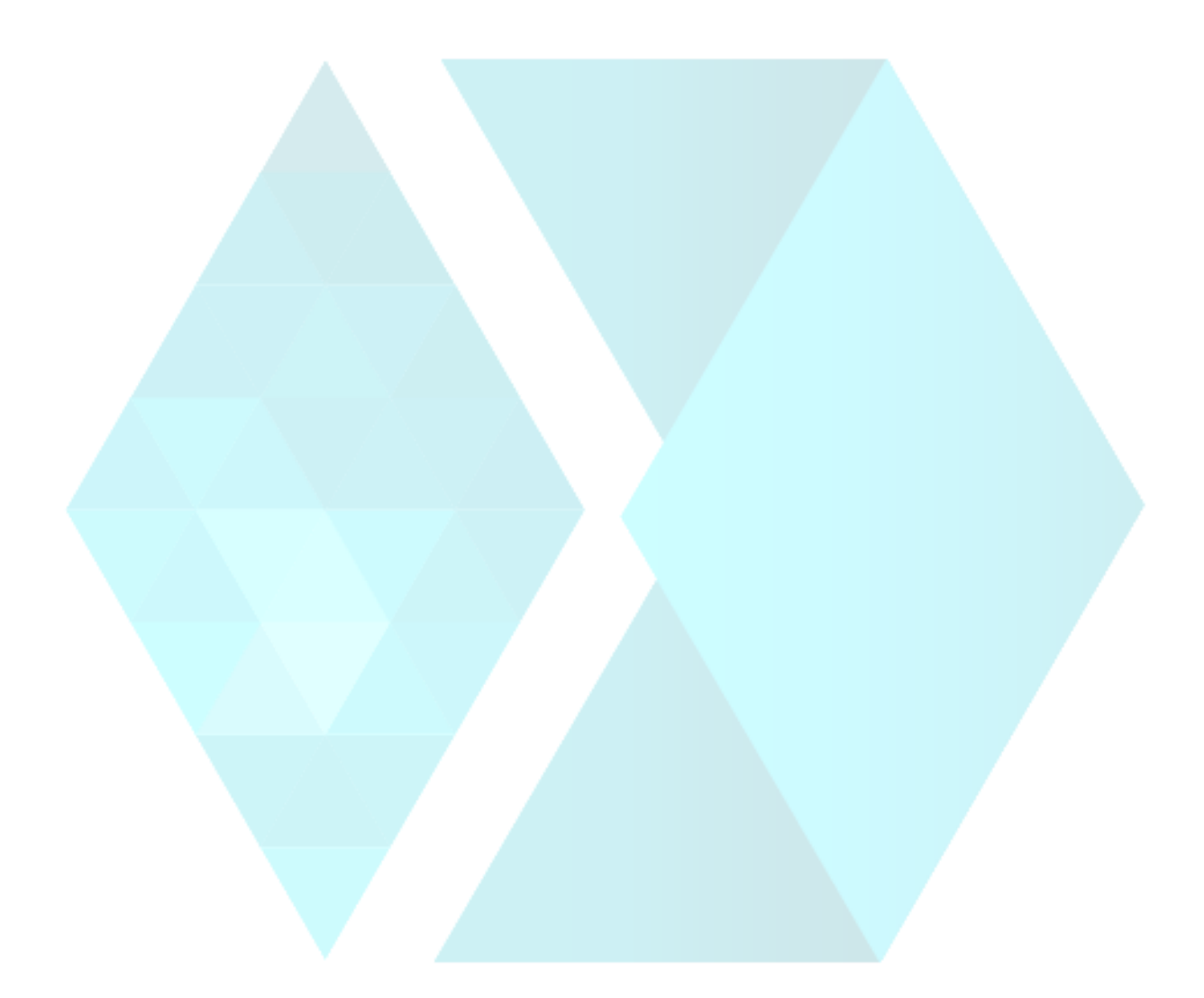

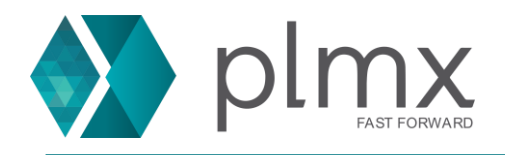

## **Procedimento Padrão de instalação (.pui, .tcl e .def)**

- 1-) Abra um arquivo do NX CAM;
- 2-) Clique em **Menu > Tools > Install NC Postprocessor**;

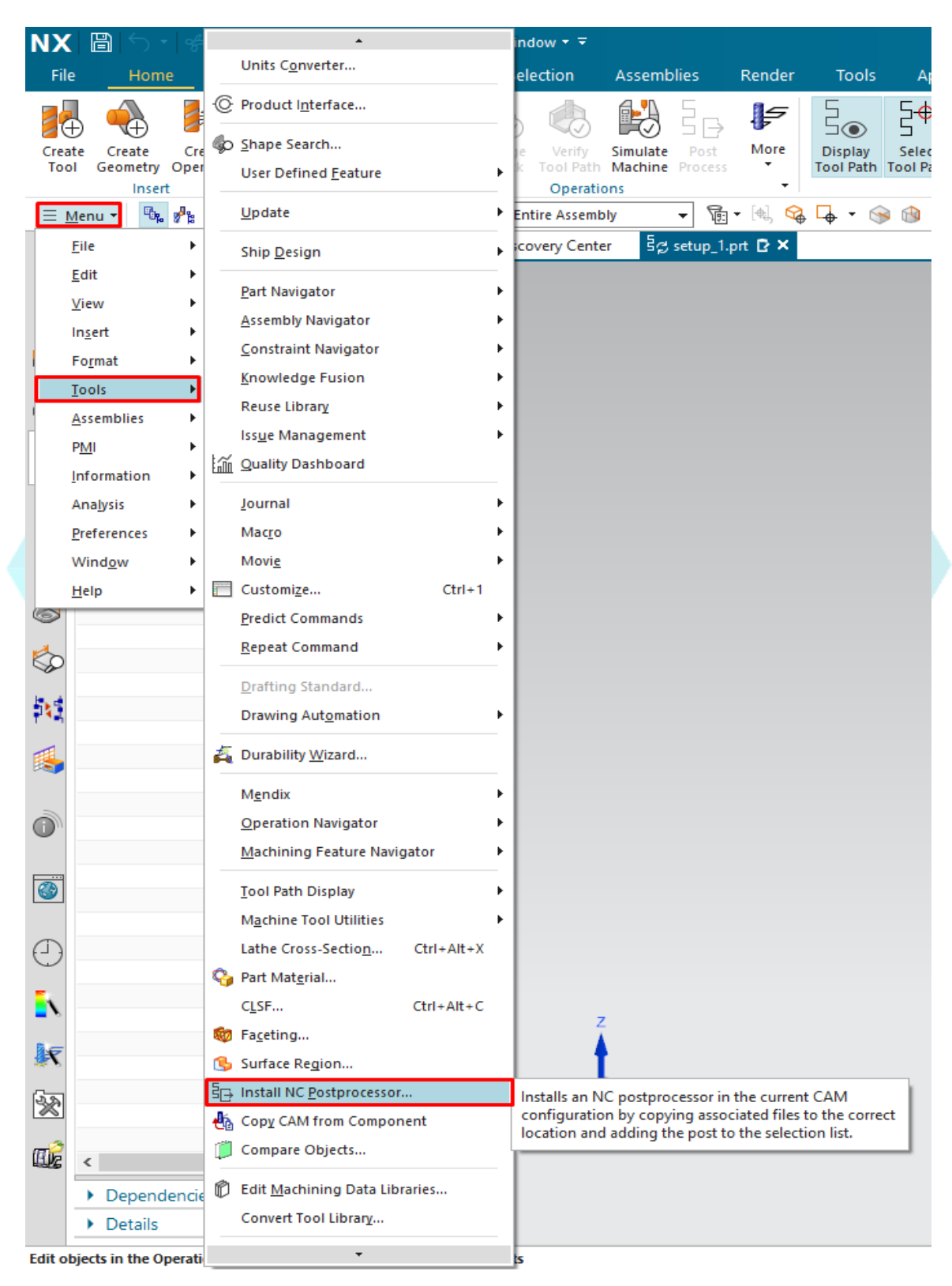

www.plmx.com.br E-mail: suporte@plmx.com.br Tel: (11) 3565-3808

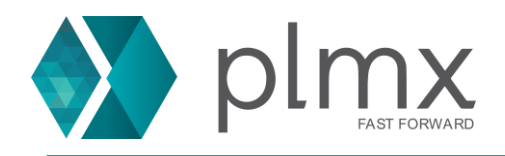

3-) Selecione a pasta e o arquivo .pui do pós processador e clique em **OK**;

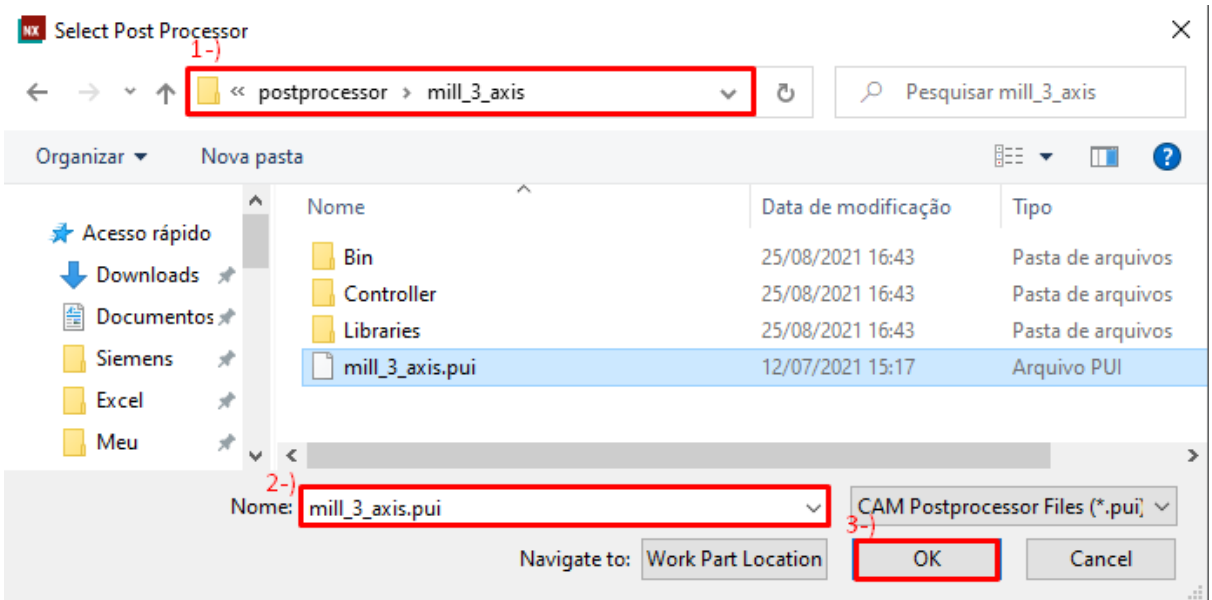

## 4-) Insira o nome desejado para o Pós Processador e clique em **OK**;

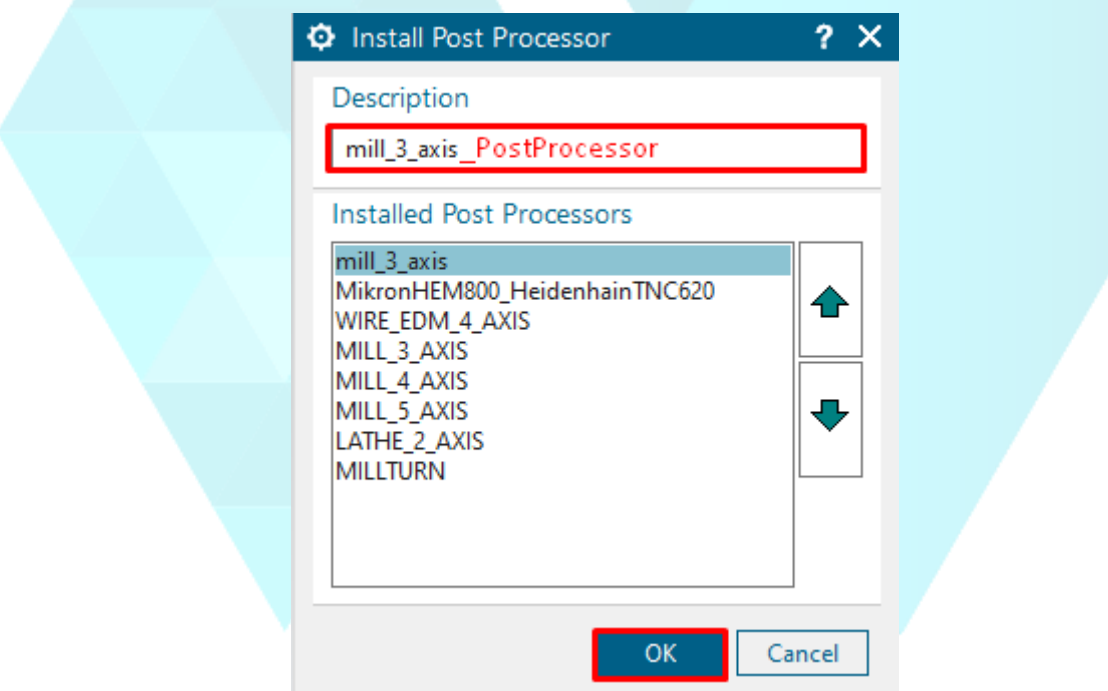

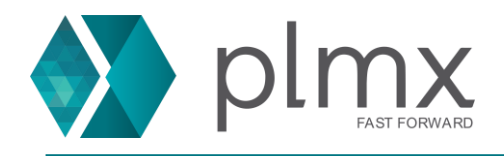

## **Procedimento Manual de instalação (.tcl e .def)**

1-) Certifique-se que o NX está fechado e que você tenha acesso de administrador.

2-) Copie os arquivos referentes ao pós-processador (.tcl e .def) na pasta padrão C:\Program Files\Siemens\NX(versão)\MACH\resource\postprocessor

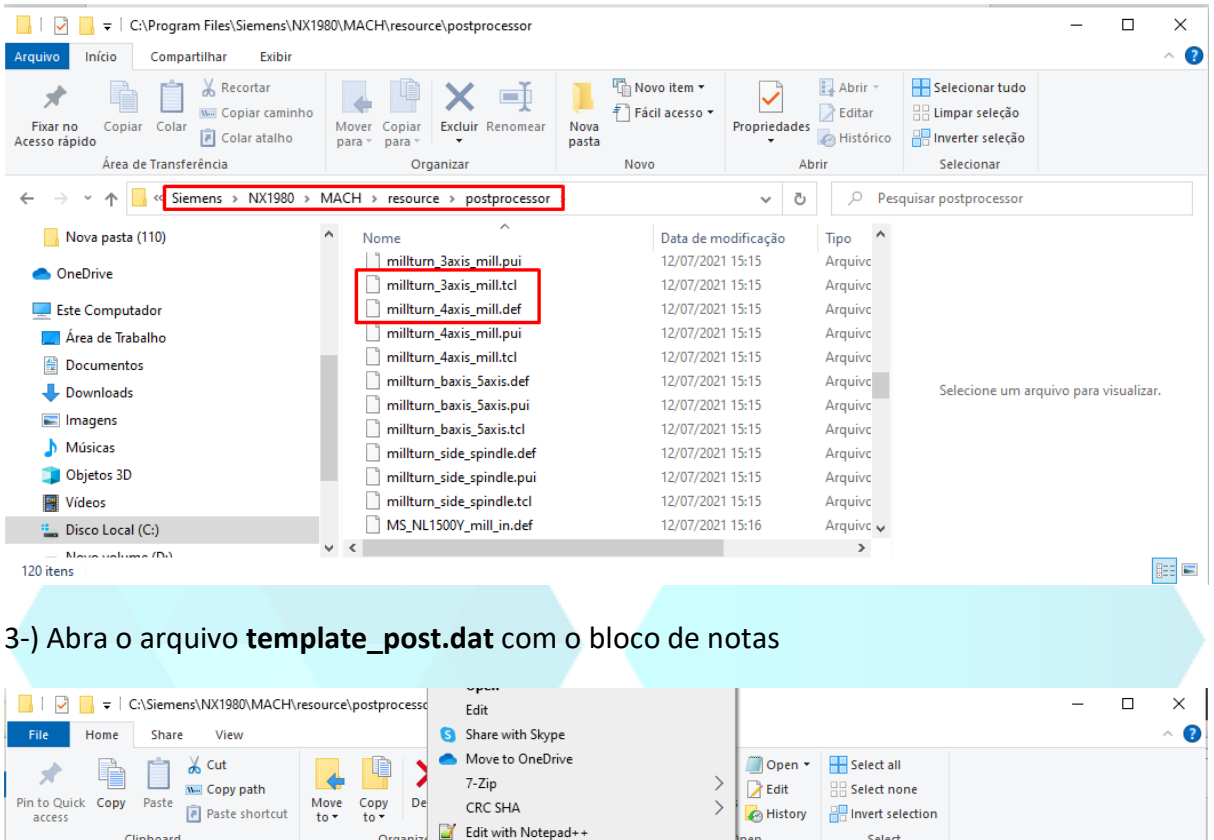

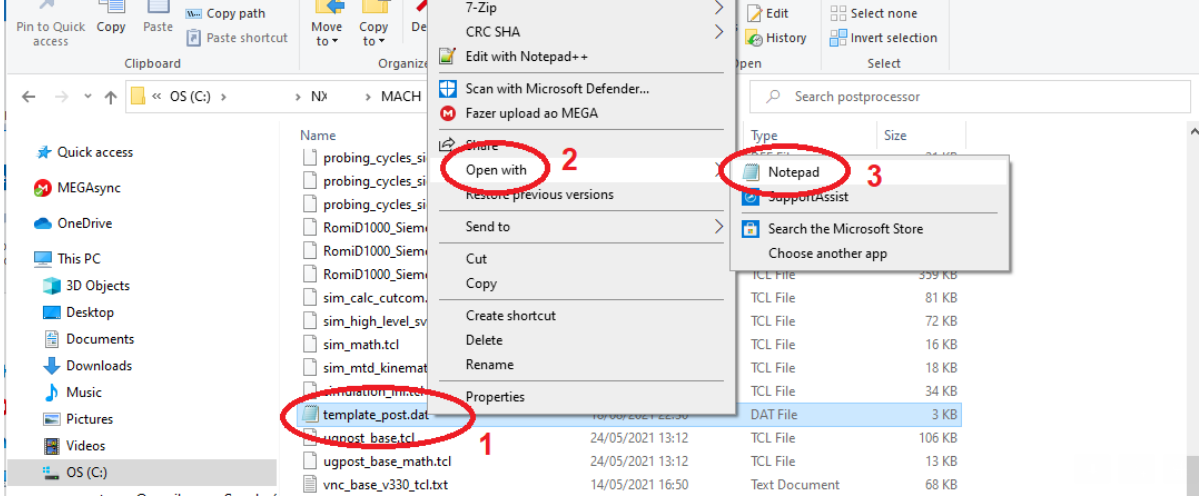

www.plmx.com.br E-mail: suporte@plmx.com.br Tel: (11) 3565-3808

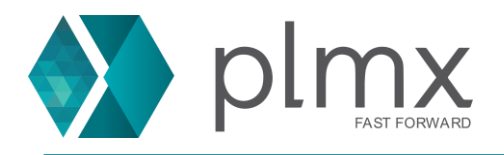

#### 4-) Insira a seguinte linha:

<nome>,\${UGII\_CAM\_POST\_DIR}<nome>.tcl,\${UGII\_CAM\_POST\_DIR}<nome>.def

Exemplo:

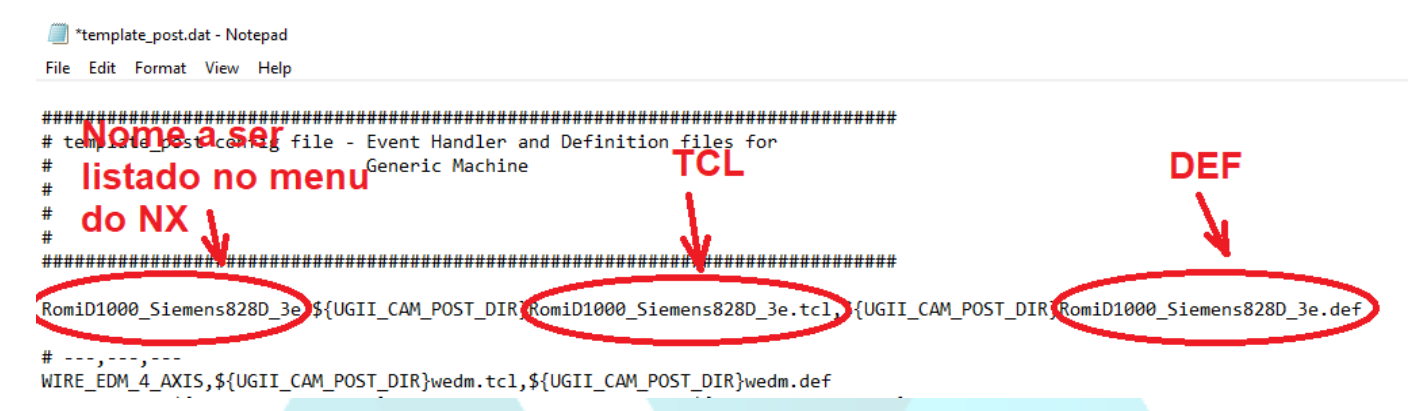

Após a execução deste procedimento, o pós processador estará pronto para uso.

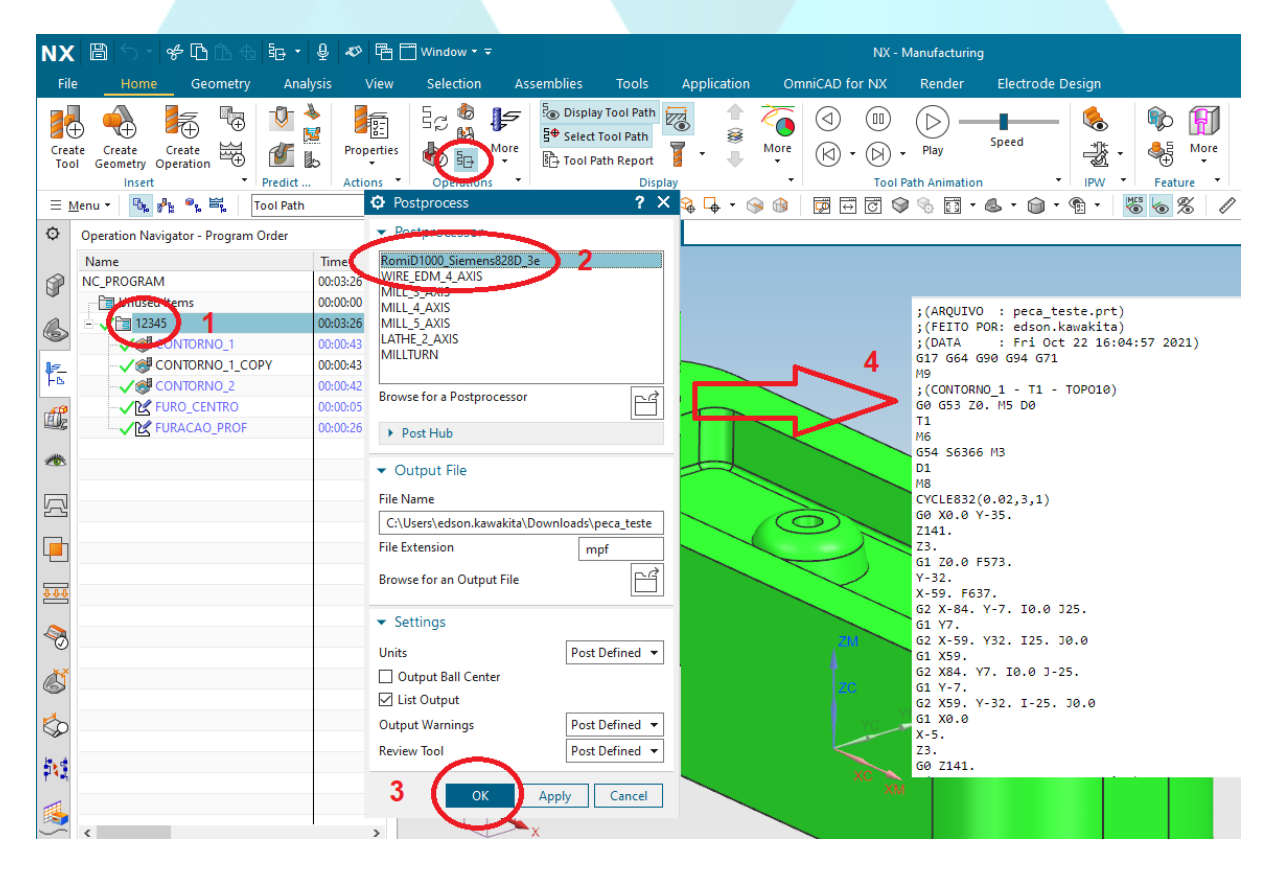